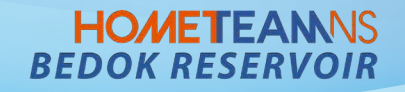

# **East Villa – How to make a booking For SAFRA Members and Public**

# **East Villa – Register for SAFRA Members ID**

### **HOMETEANNS BEDOK RESERVOIR**

**(For SAFRA Members only)**

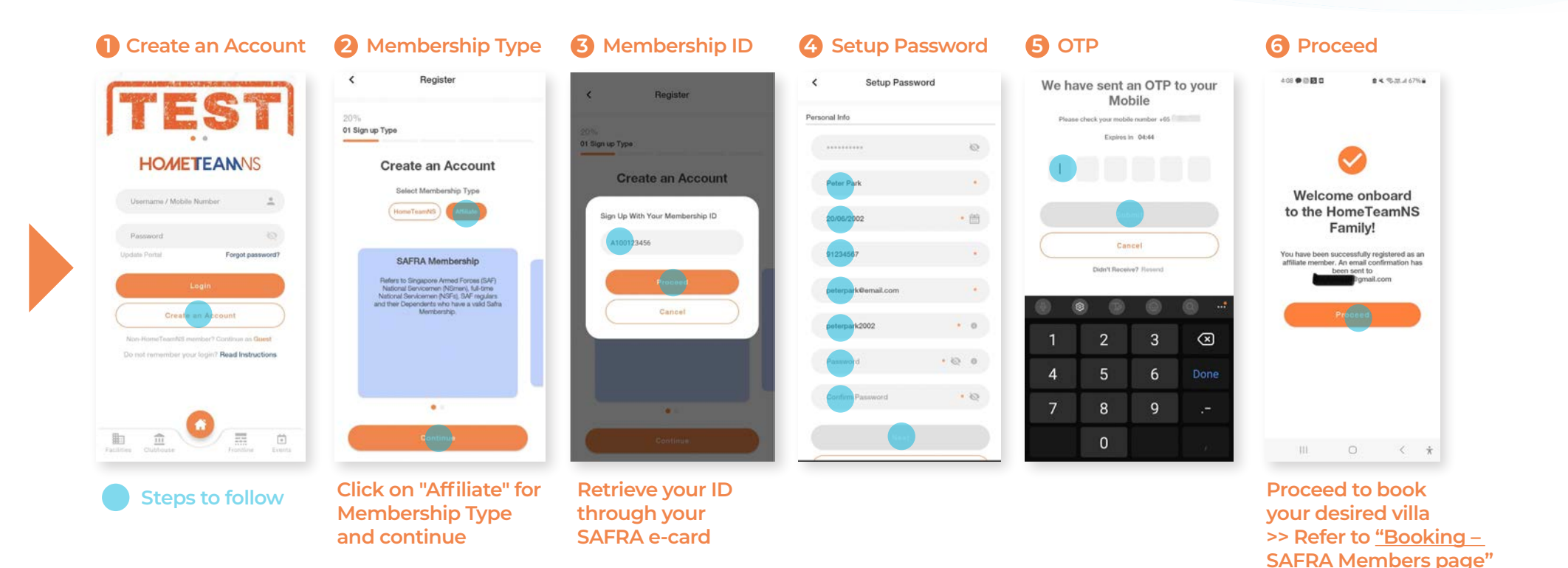

**Download the [HomeTeamNS Mobile App.](https://www.hometeamns.sg/mobile-app/)** 

**Click here to download the HomeTeamNS Mobile App, and log in.**

# **East Villa – Booking (For SAFRA Members)**

### **HOMETEANNS BEDOK RESERVOIR**

**(Refer to guide for registration of SAFRA Member ID)**

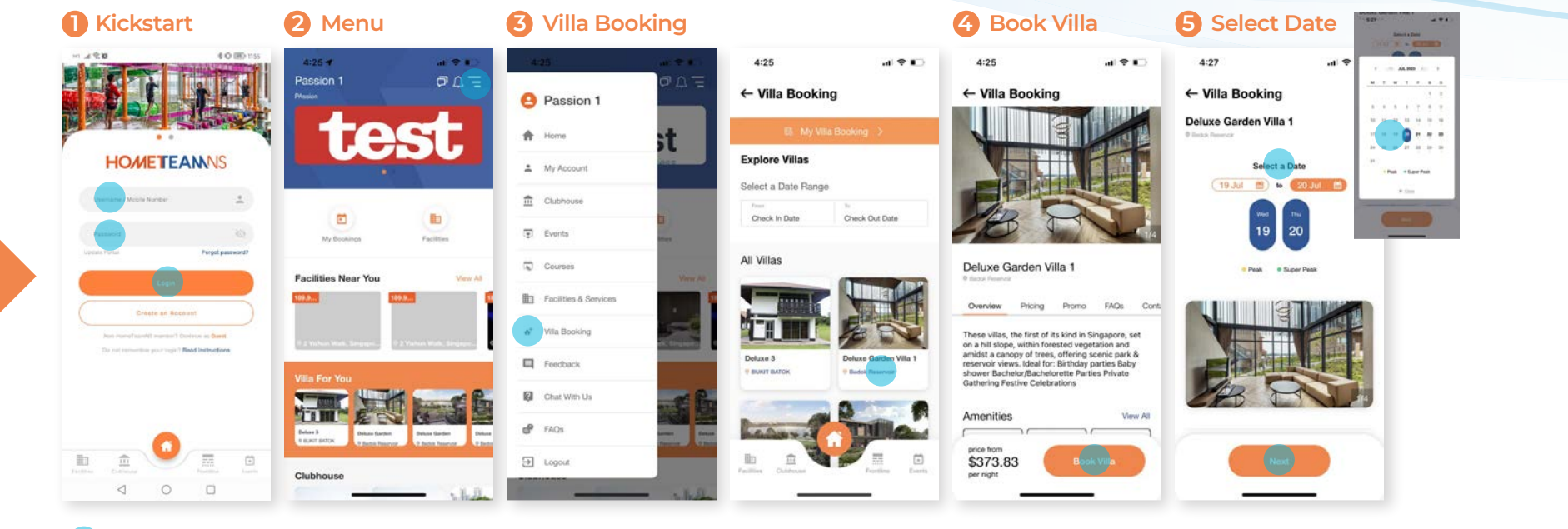

#### **Steps to follow**

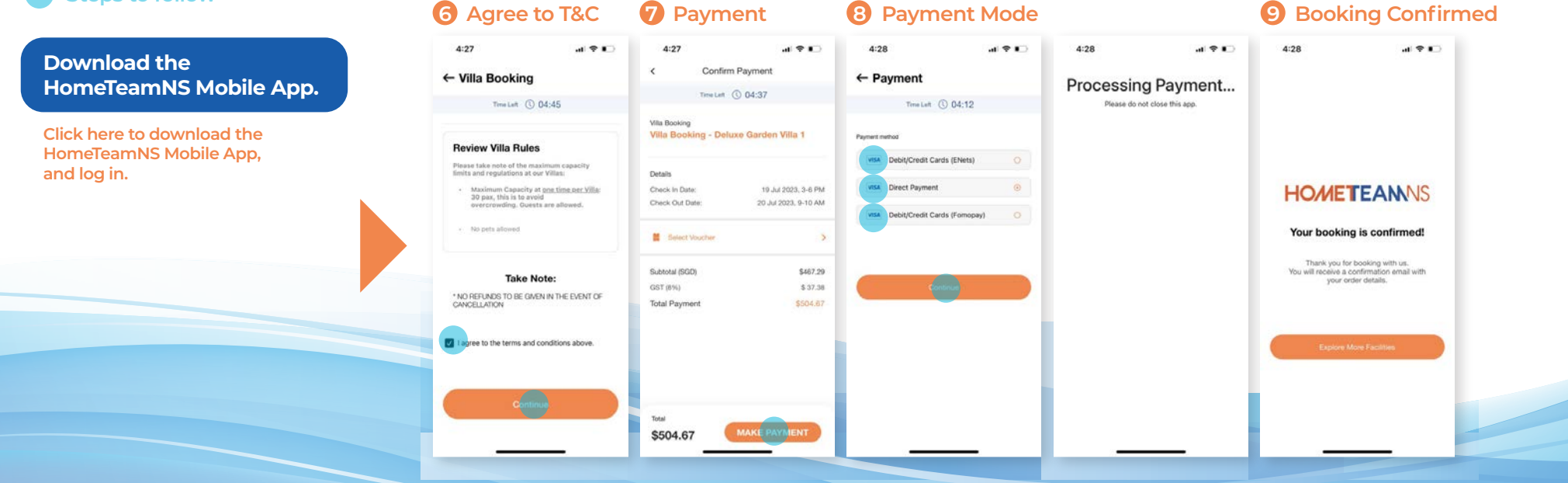

## **East Villa – Booking (For Public)**

### **HOMETEANNS BEDOK RESERVOIR**

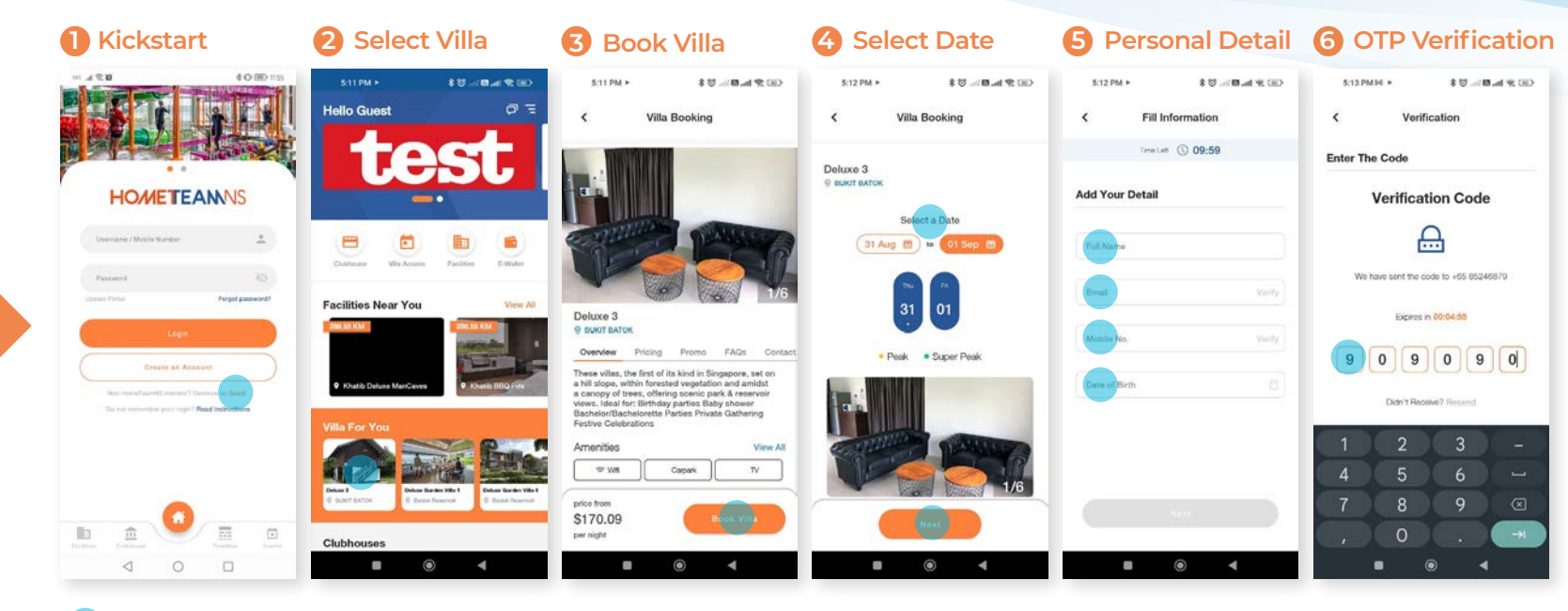

### **Steps to follow**

#### **1** Agree to T&C **8** Payment **9** Payment Mode **10** Booking Confirmed  $4:27$  $H = I$  $4:27$  $\mathbf{d}$   $\mathbf{\hat{z}}$  in  $4:28$  $d \nabla$  $4:28$  $\mathbf{d}$   $\mathbf{z}$  $4:28$  $d \nabla$ **Download the**   $\epsilon$ Confirm Payment  $\leftarrow$  Villa Booking  $\leftarrow$  Payment **[HomeTeamNS Mobile App.](https://www.hometeamns.sg/mobile-app/)**  Processing Payment... Time Left (2) 04:45 Time Left  $\odot$  04:12 Please do not close this app. **Villa Booking Click here to download the**  Villa Booking - Deluxe Garden Villa 1 Payment of **Review Villa Rules HomeTeamNS Mobile App,**  Nebit/Credit Cards (ENets)  $\circ$ Please take note of the maximum ca<br>fimits and regulations at our Villas: **and log in.Details** Maximum Capacity at <u>one time per Villa</u><br>30 pax, this is to avoid<br>overcrowding. Quests are allowed. Check in Date: 19 Jul 2023, 3-6 PM **HOMETEANNS** Check Out Date 20 Jul 2023, 9-10 AM ebit/Credit Cards (Fornonav) No pets allowed Your booking is confirmed! **M** Belect Voucher  $\rightarrow$ Thank you for booking with us.<br>You will receive a confirmation email with<br>your order details. Subtotal (SGD) \$467.29 **Take Note:** GST (8%) \$37.38 \* NO REFUNDS TO BE GIVEN IN THE EVENT OF **Total Payment** \$504.67 CANCELLATION 1 agree to the terms and conditions above. Total \$504.67 MAKE PAYMENT